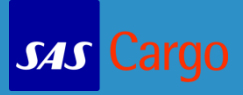

#### Click the menu icon in the upper right corner of the browser

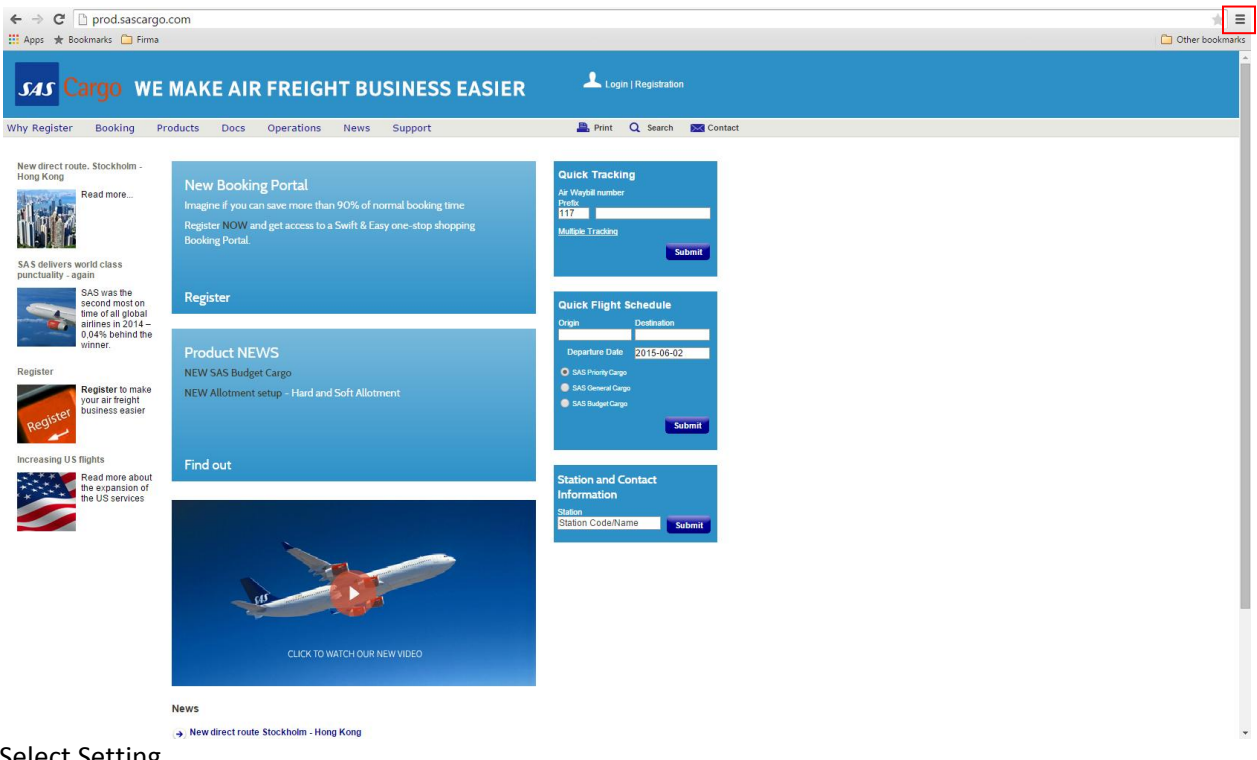

## Select Setting

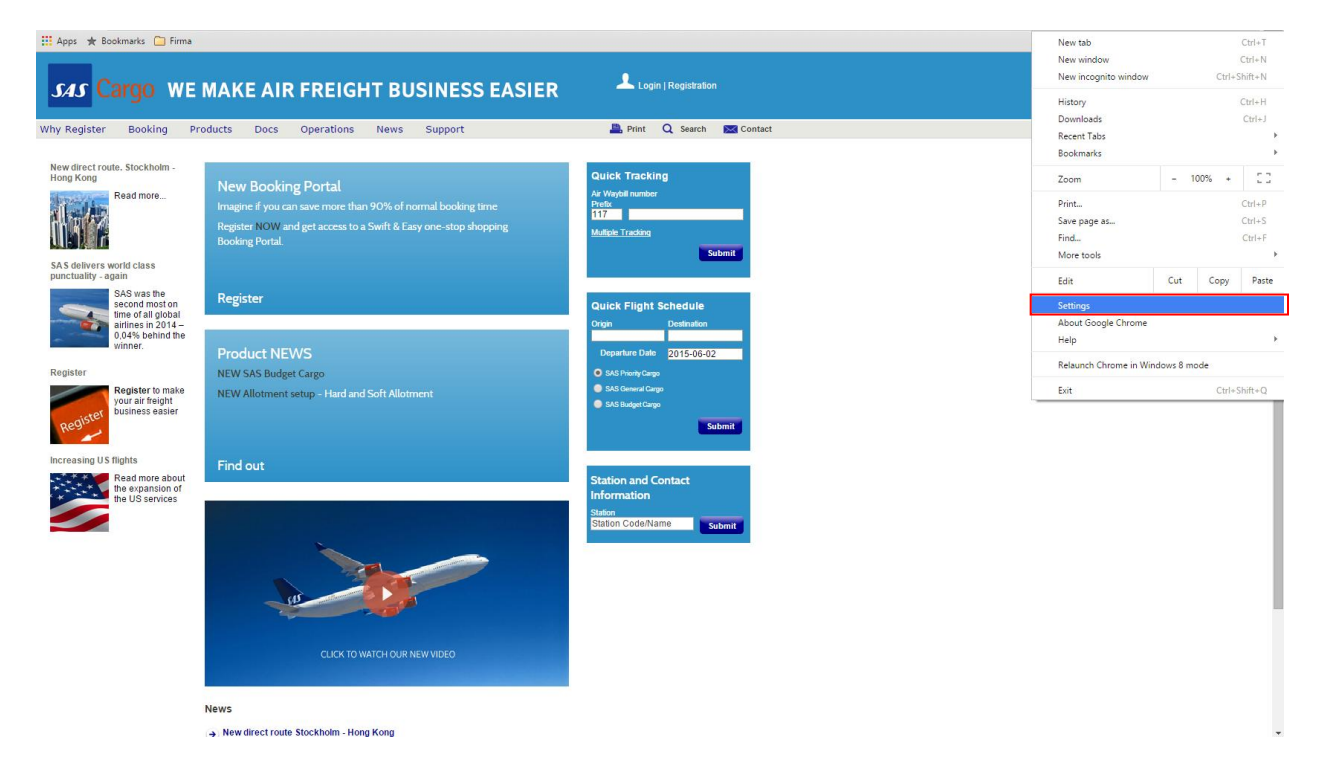

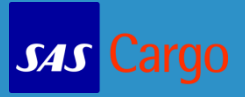

### Click the Clear browsing data button

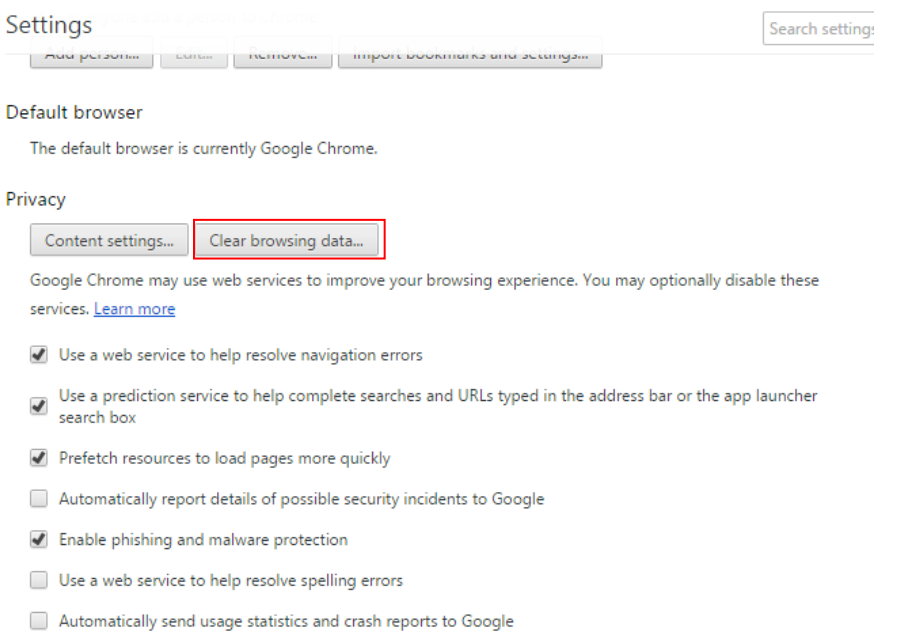

 $\Box$  Send a "Do Not Track" request with your browsing traffic

## Then click Clear browsing data

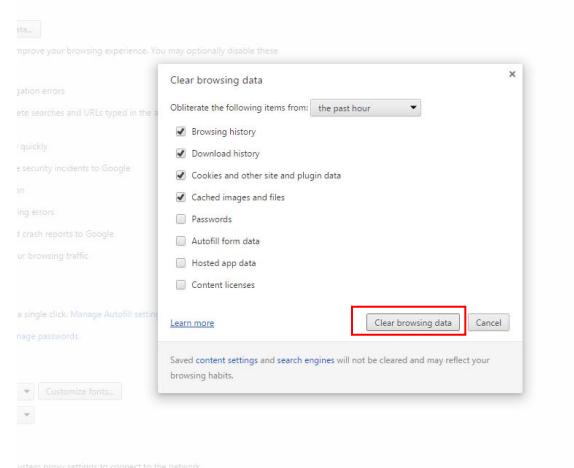

# Clear browser cache – Chrome

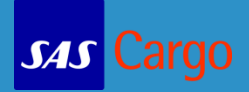

## A faster way is to click:

## Control + Shift + Delete and Clear browsing data

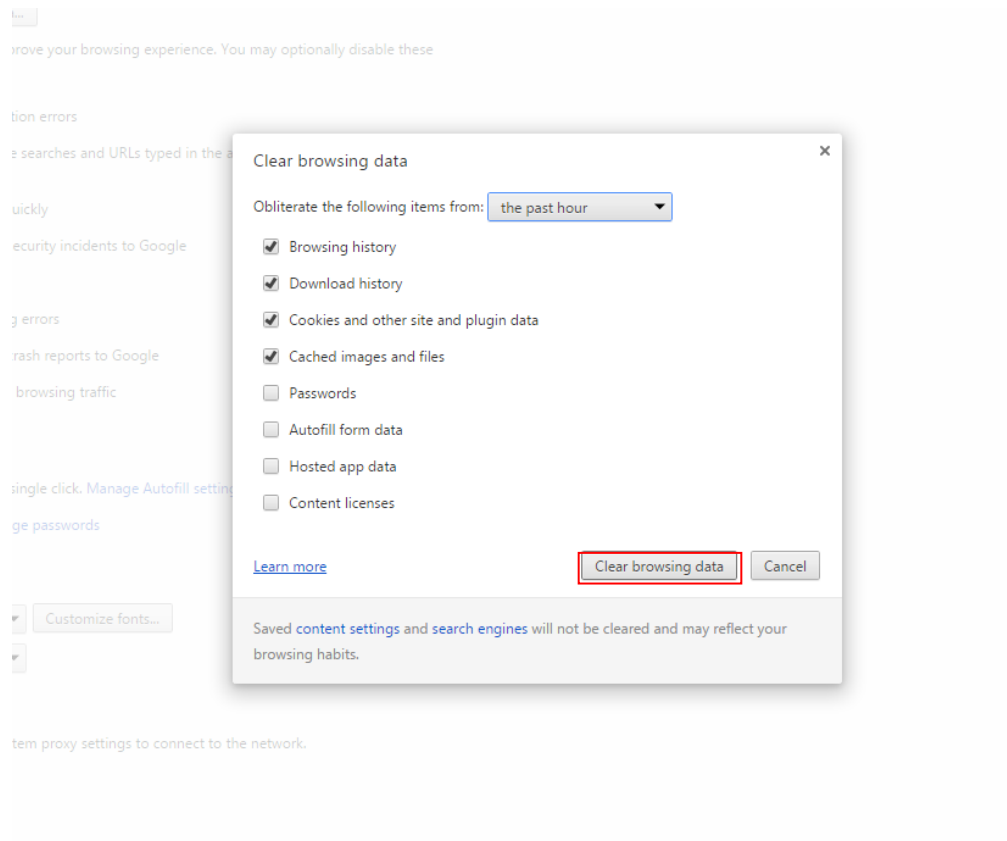

Finally click Ctrl+F5